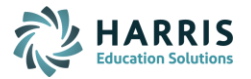

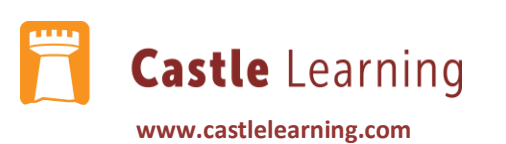

## **Teacher Reports: Student Self-Study**

**When students complete a Self-Study Activity, a teacher can view the results by going into Classes. We are currently working on a Self-Study Report that will be cumulative by class, but that is not complete yet.**

Viewing Student Self-Study Results

- ❖ Click on MY CLASSES
- ❖ Click on the class to view (blue link)
- ❖ Click on the SESSIONS & REPORTS tab
- ❖ Choose a COURSE from the Course drop-down menu
- ❖ Click on the VIEW SESSIONS icon

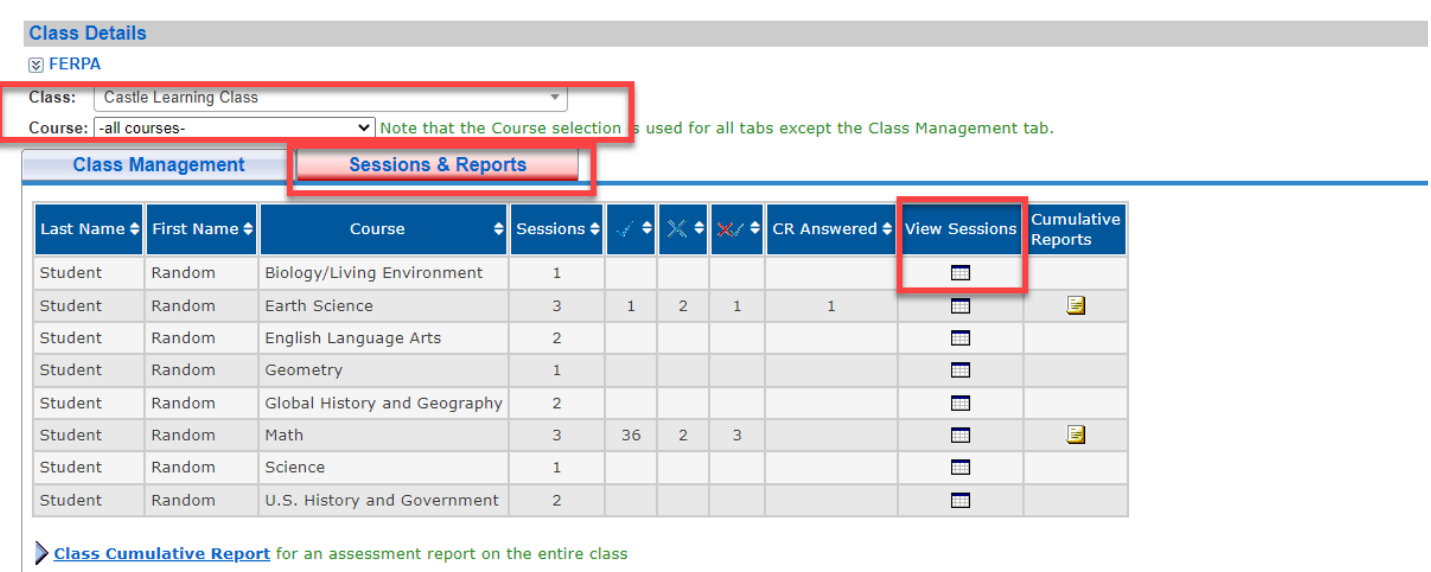

❖ See below. Where a teacher is not indicated. The student has done a self-study. There will be on the far right a REPORT (data results) and RESPONSES (questions that were asked how student answered)

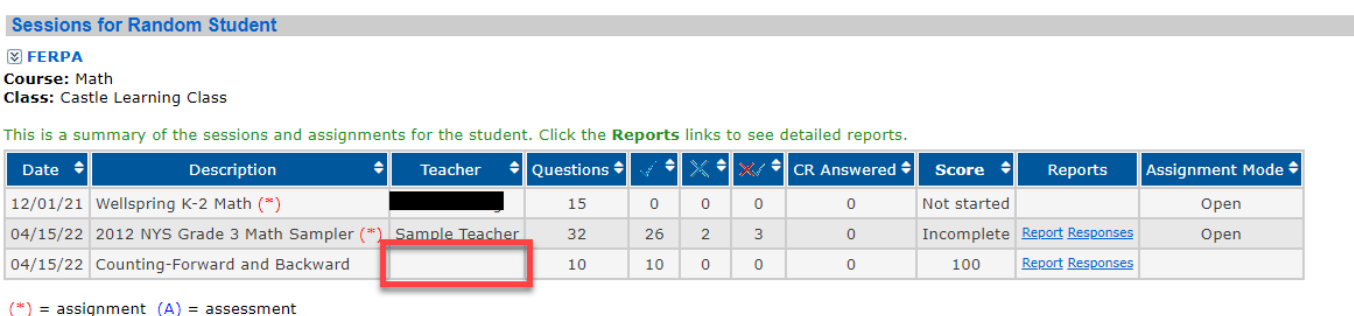

When you are finished, go Back To Class Details